• En absence de machine Linux distante le terminal en ligne :<https://bellard.org/jslinux/>

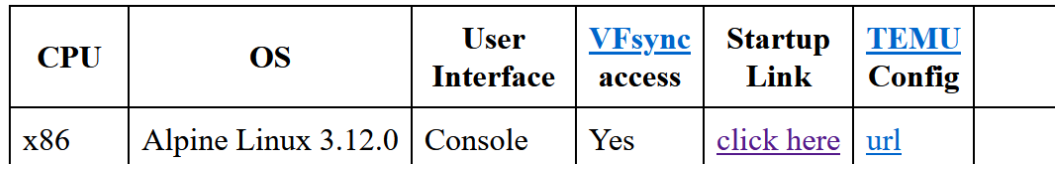

administrateur

Le prompt apparait sous la forme :  $\frac{1}{10}$  **localhost:**  $\sim$ #  $\frac{1}{10}$  le # indiquant que vous êtes super

• En cas de machine linux distante : Ouvrer une connexion distante en SSH avec Putty : Utiliser comme identifiant et mot de passe votre prénom. Ajouter au mot de passe 123 en cas de prénom court

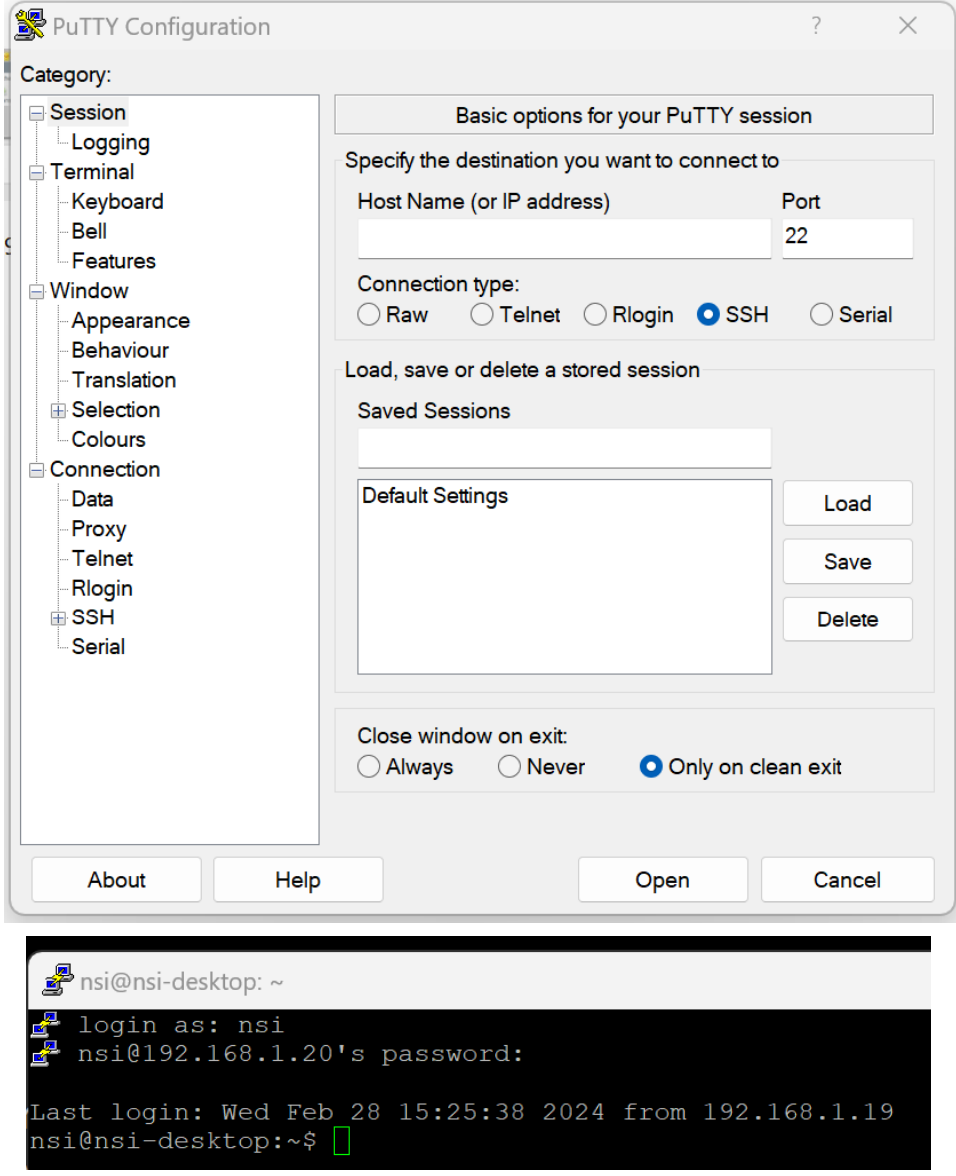

Le \$ indiquant ici que vous êtes un utilisateur autre que le super administrateur.

### 0. Renseignement

Dans le terminal taper :

• Type de CPU "lscpu"

localhost# lscpu

Indiquer quel est le type de microprocesseur qui est utilisé.

type d'OS

localhost# cat /proc/version (cat sort sur le terminal le contenu d'un fichier, sous linux tout est fichier )

Un peu de python

Lancer le shell de python3 dans le terminal

```
localhost# python3
localhost:~# python3
Python 3.8.3 (default, May 15 2020, 01:53:50)
[GCC 9.3.0] on linux
.<br>Type "help", "copyright", "credits" or "license" for more information.
```
Derrière le prompt de python >>> on peut lancer du code

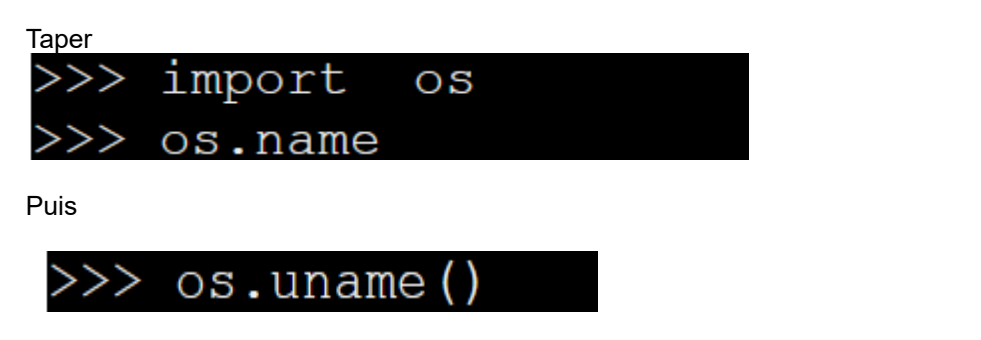

list (os.environ.keys())  $>>>$ 

Pour sortir du Shell python taper ^d ( ^ :CTRL)

# 1. Les fichiers

## 1.1. Utilisation des commandes en lignes

- Création d'un nouveau répertoire "Travail" : Votre\_login# mkdir travail
- Listage des différents éléments du répertoire courant : Commande ls (lister)

Votre\_login# ls

Votre\_login# ls -al

• Passage au répertoire enfant

Votre\_login# cd travail

• Retour au répertoire parent

Votre\_login# cd ..

• Aller au répertoire utilsateur ( personne qui est loguée ) Votre\_login# cd  $\sim$ 

#### 1.2. Création des programmes

On utilise nano pour éditer des fichiers tapez :

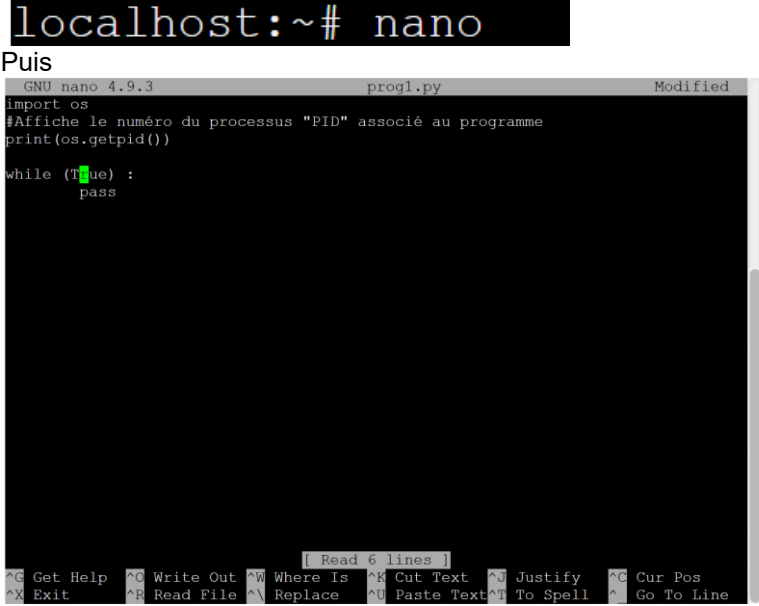

^X pour sortir.

Pensez bien à sauvegarder avec le bon nom et la bonne extension

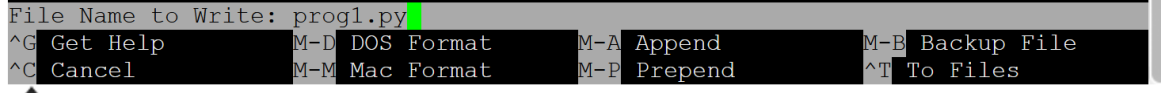

Créer 4 suite 4 programmes identiques à prog1.py ( prog1.py, prog2.py, prog3.py et prog 4.py) dans Travail.

Faites un "ls -al" à la racine

Indiquer les la signification des "d" "x" "r" "w"

<https://www.linuxtricks.fr/wiki/droits-sous-linux-utilisateurs-groupes-permissions>

Changement des droits pour les rendre accessibles en écriture, lecture et exécution à tous les utilisateurs<https://www.leshirondellesdunet.com/chmod-et-chown>

On désire :

# OS et processus activités

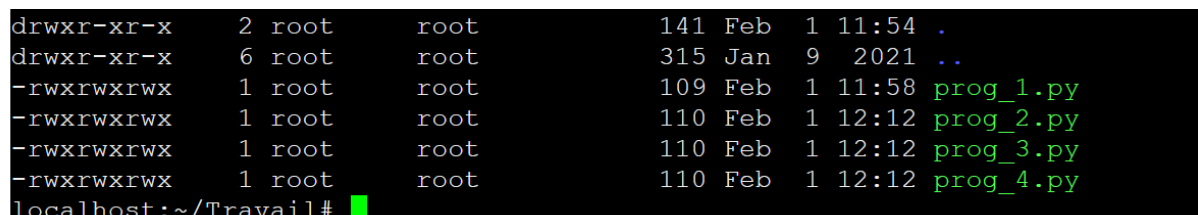

### 2. OS et processus

On lance prog\_1.py mais en arrière-plan pour garder la main ( & en fin )

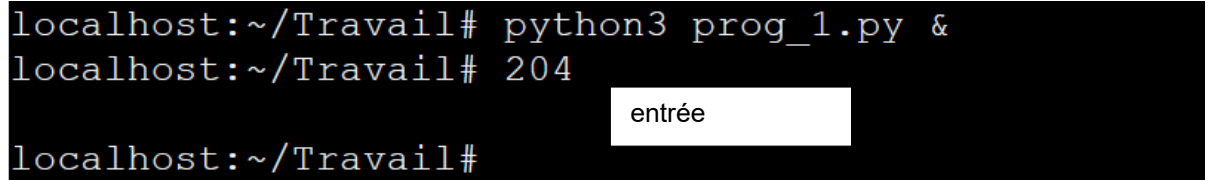

Si on regarde les processus tournant sur la machine :

Commande top ( The top program provides a dynamic real-time view of a running system. It can display system summary information as well as a list of processes or threads currently being managed by the Linux kernel. )

Exemple sur un terminal Linux installé sur W10

```
boss@DESKTOP-GC7TQ2B:~/Travail$ top -n 1 -b
top - 11:40:05 up 42 min, 0 users, load average: 0.52, 0.58, 0.59
Tasks: 8 total, 5 running, 3 sleeping, 0 stopped, 0 zombie<br>%Cpu(s): 98.3 us, 1.7 sy, 0.0 ni, 0.0 id, 0.0 wa, 0.0 hi, 0.0 si, 0.0 st<br>MiB Mem : 8127.3 total, 3085.2 free, 4818.1 used, 224.0 buff/cache<br>MiB Swap: 24576.0 total
                     PR NI
                                                    SHR S %CPU %MEM
   PID USER
                                 VIRT
                                             RES
                                                                                   TIME+ COMMAND
   291 boss
                   20 0 23864
                                            6452 3076 R 100.0 0.1 2:25.38 python3
                   20 0 23864 6452 3076 R 100.0 0.1 0:11.17 python3<br>20 0 23864 6452 3076 R 100.0 0.1 0:17.18 python3<br>20 0 23864 6452 3076 R 100.0 0.1 0:06.75 python3<br>20 0 8936 316 272 S 0.0 0.0 Fichier Options Affichage
   295 boss
   294 boss
   296 boss
     1 root
                   7 root
     7 root<br>8 boss<br>97 hoss
   297 boss
                                                                                 Nom
                                                                                                                     Statut
                                                                                                                                       Processeur
```
Sur la machine virtuelle en ligne

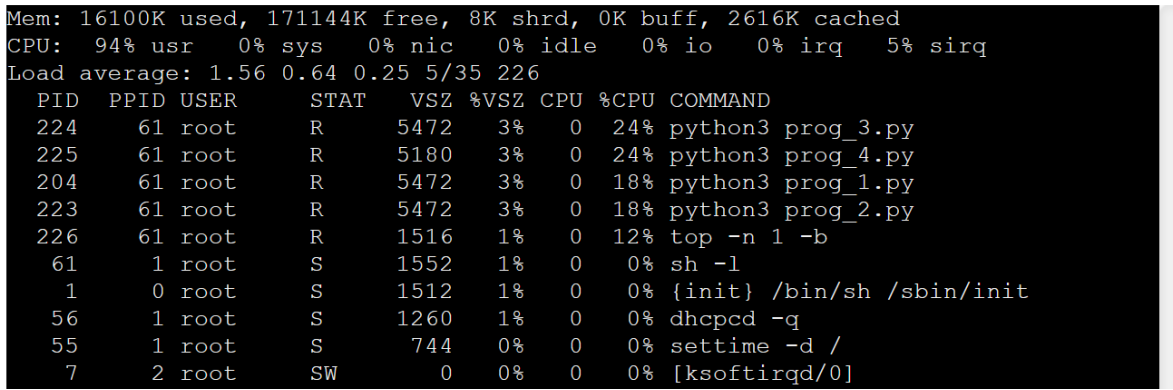

Repérer sur votre machine les PID des programmes python

Commande ps ( ps displays information about a selection of the active processes. )

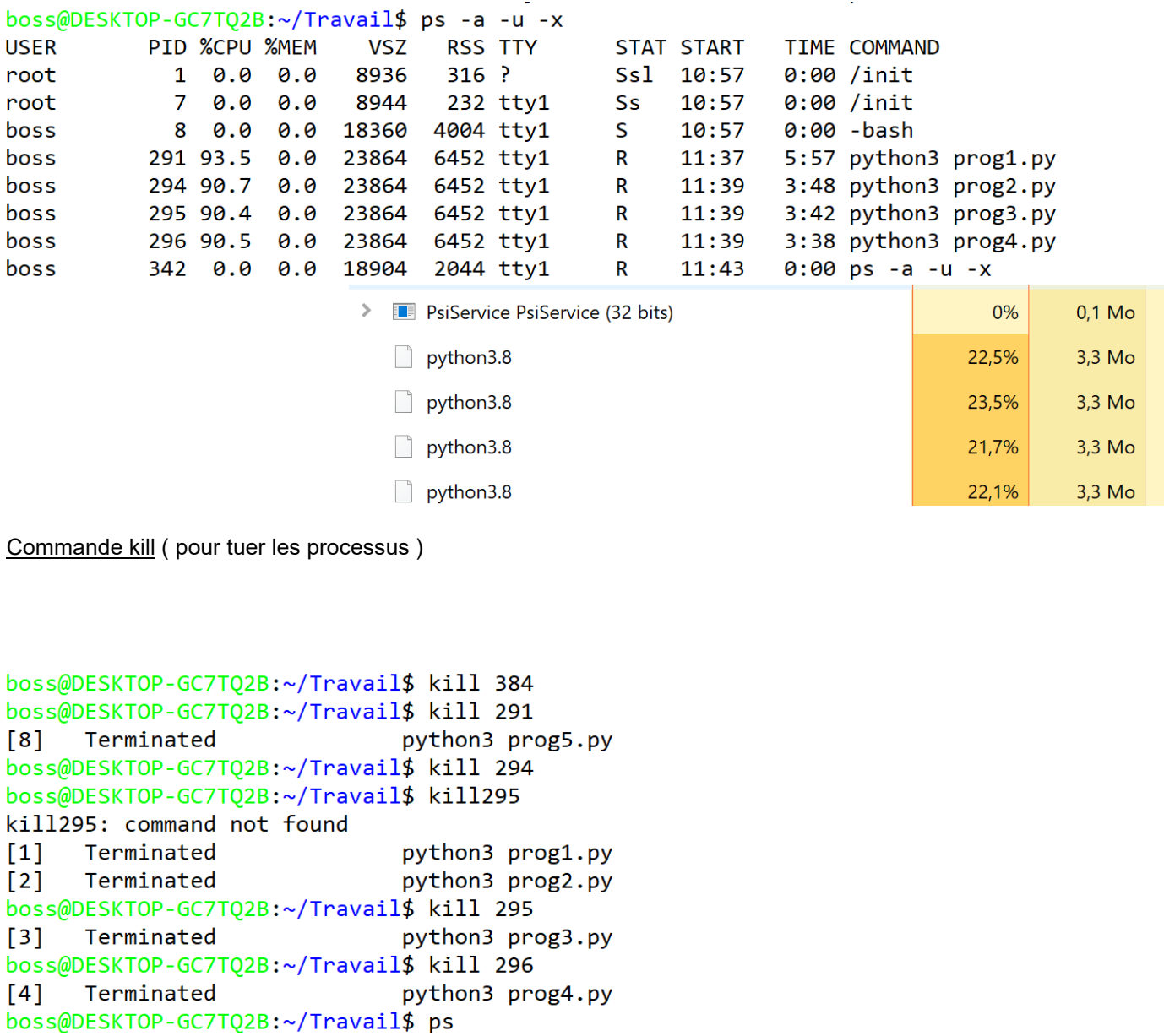

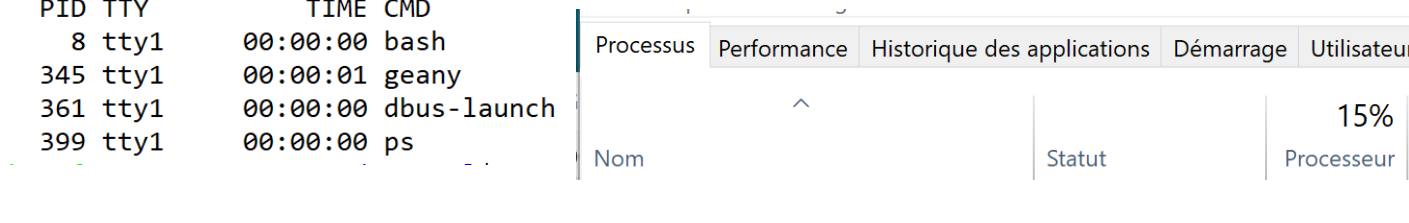

Sur votre machine virtuelle en ligne "killer" les processus liés aux programmes python et comparer la charge du processeur.

Résumer des instructions :

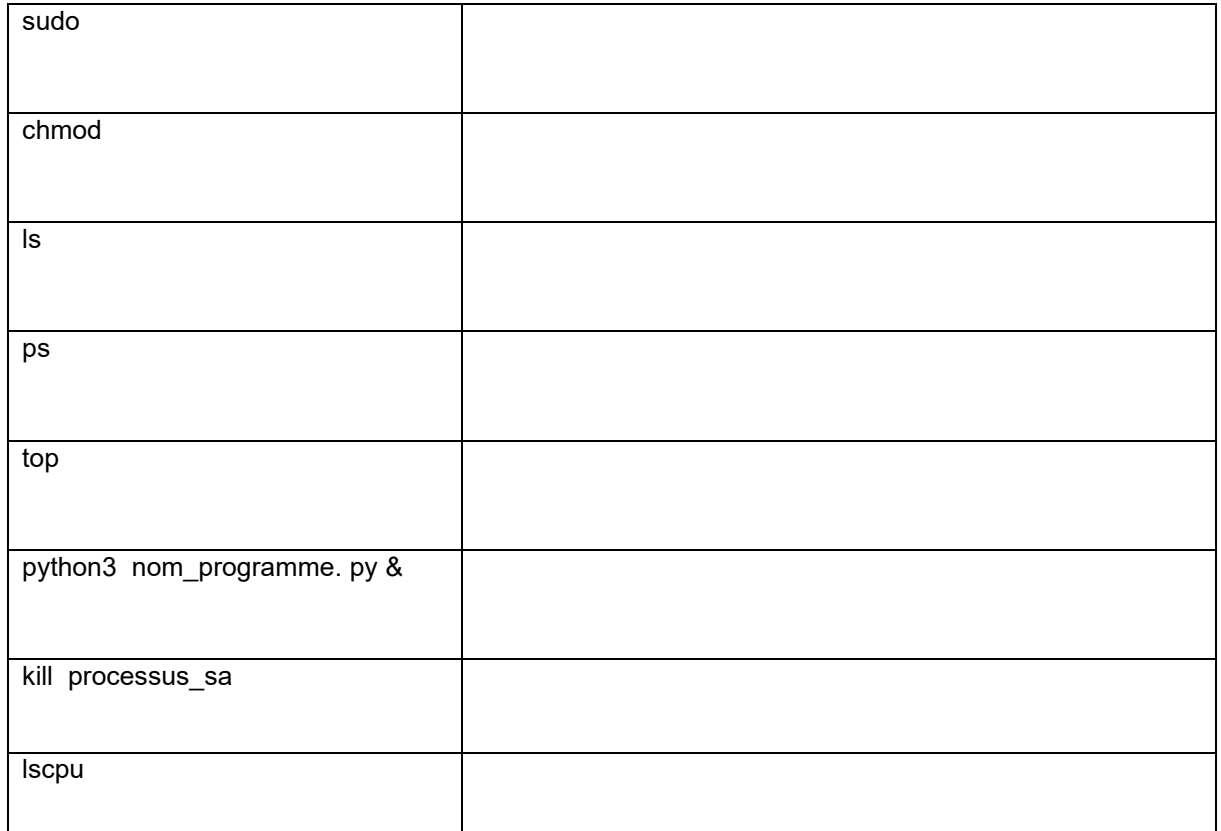

# 3. Les Threads – processus légers programmation concurrente

Les Thread en Python s'utilisent « très facilement ». Pour cela, il suffit de déclarer une instance par le constructeur **threading.Thread( group=None, target=None, name=None, args=(), kwargs={})** où :

- **group** doit rester à None, en attendant que la classe **ThreadGroup** soit implantée.
- **target** est la fonction appelée par le Thread.
- **name** est le nom du Thread.
- **args** est un tuple d'arguments pour l'invocation de la fonction target
- **kwargs** est un dictionnaire d'arguments pour l'invocation de la fonction target

il suffit ensuite pour exécuter le Thread d'appliquer la méthode **start()**

3.1. Les Threads sans coordination

```
import threading
import time
import random
import os
panier = 50
def Prendre une pomme(n) :
    """
    Prendre une pomme sera appelé par un thread
    n sert à numéroter les Threads
    "" ""
    print(f"Début du Thread {n}")
    global panier
    temp = panier
    time.sleep(random.randint(1,100)/10)
    pommes = random.random(1,4)panier = temp-pommes
    print(f"Je suis le Thread {n} j'appartient au processus {os.getpid()} \
        je prends {pommes} pommes, il reste { panier } pommes")
    print(f"Fin de la prise du Thread {n}")
if __name__ == '__main__':"" "" ""
    On lance trois threads.
    """
    t1 = threading.Thread(target=Prendre_une_pomme, args=[1])
    t2 = threading.Thread(target=Prendre une pomme, args=[2])
    t3 = threading.Thread(target=Prendre_une_pomme, args=[3])
    t1.start()
    t2.start()
    t3.start()
```
- Faites tourner le programme plusieurs fois.
- Remarquer l'ordre de fin d'exécution des threads
- L'identifiant du processus.

• Afficher la valeur de 'panier" en fin de programme et comparer avec la somme des nombres de pommes retirée par les threads

# 3.2. Les Threads avec coordination

Pour éviter le mélange des traitements on va utiliser un système de verrou ( mutex )

La zone qui peut être fragmentée par l'ordre anarchique de déroulement des threads est l'exécution de la fonction « target ». Cette portion de code est appelée **zône critique dans la littérature.**

```
#On crée un verrou en instanciant la class Lock() de threadin
verrou = threading.Lock()
def Prendre_une_pomme(n) :
    """
    Prendre une pomme sera appelé par un thread
    n sert à numéroter les Threads
    """
    #Quand un thread veut agir il demande l'autorisation en vérifiant l'état 
du verrou
    verrou.acquire()
    #Acces à la zône critique
    global panier
    temp = panier
    print(f"Début du Thread {n}")
    time.sleep(random.randint(1,100)/10)
    pommes = random.random(1,4)panier = temp-pommes
    print(f"Je suis le Thread {n} j'appartient au processus {os.getpid()} \
     je prends {pommes} pommes, il reste { panier } pommes")
    print(f"Fin de la prise du Thread {n}")
    #Fin de la zône critique on relâche le verrou
    verrou.release()
    #ce qui permet le traitement qui sera effectué par le prochain Thread
```
- Faites tourner le programme plusieurs fois.
- Remarquer l'ordre de fin d'exécution des threads
- L'identifiant du processus.

• Afficher la valeur de 'panier" en fin de programme et comparer avec la somme des nombres de pommes retirée par les threads

#### A retenir pour plus tard

**La coordination des threads demande l'utilisation de verrous ( mutex en C++) ou de sémaphore ( le nombre de threads pouvant accéder simultanément à la même ressource ) .**

#### 3.3. Les Threads situation d'interblocage

La situation d'interblocage ne peut pas arriver dans le scénario précédent car nous n'avons qu'un verrou donc une seule ressource convoitée par 3 threads : celle-ci va passer de threads en threads sans conflits. Pour faire apparaître l'interblocage, nous avons besoin de plusieurs verrous afin de créer une attente circulaire.

Nous allons donc créer 3 ( nb\_thread ) verrous : V0 V1 V2 et V3. La fonction **Prendre\_une\_pomme2** va utiliser deux verrous.

Le Thread 0 va donc réserver V0 puis V1 Le Thread 1 va donc réserver V1 puis V2

Le Thread 2 va donc réserver V2 puis V0

```
import threading
import time
import random
import os
panier = 50
#On crée des verrous en instanciant la class Lock() de thread
nb thread = 3verrous = [threading.Lock() for i in range(nb_thread)]
def Prendre une pomme2(n,verrou1,verrou2) :
    """
    Prendre_une_pomme sera appelé par un thread
    n sert à numéroter les Threads
    "" "" ""
    global panier
    #Quand un thread veut agir il demande l'autorisation en vérifiant l'état 
du verrou
    #Acces à la zône critique1
    verrou1.acquire()
    temp = panier
     #On simule un temps de calcul non négligeable
     for i in range(100):
          time.sleep(0.000000001)
    #Acces à la zône critique2
    verrou2.acquire()
    print(f"Début du Thread {n}")
    pommes = random.random(1,4)panier = temp-pommes
    print(f"Je suis le Thread {n} j'appartient au processus {os.getpid()} \
         je prends {pommes} pommes, il reste { panier } pommes")
    print(f"Fin de la prise du Thread {n}")
    #Fin de la zône critique2 on relâche le verrou
    verrou2.release()
    #Fin de la zône critique1 on relâche le verrou
    verrou1.release()
    #Ce qui permet le traitement qui sera effectué par le prochain Thread
```

```
if __name__ == '__main__' : #On lance les threads
    mes threads = [ ]for i in range(nb_thread):
         t= threading.Thread(target=Prendre_une_pomme2, \
             args=[i,verrous[i],verrous[(i+1)%nb_thread]])
         t.start()
         mes_threads.append(t)
```
- Faites tourner le programme plusieurs fois.
- Afficher le contenu de la liste mes\_threads

Que pouvez-vous dire par rapport aux deux situations précédentes ?

# 4. Les Threads – et les serveurs

Allez sur le site : <https://www.geeksforgeeks.org/socket-programming-multi-threading-python/>

Essayer de faire tourner le serveur et le client sur votre machine

Bibliographie :

- livre TNSI
- **Olivier Lecluse**

[http://www.xavierdupre.fr/app/teachpyx/helpsphinx/c\\_parallelisation/thread.html](http://www.xavierdupre.fr/app/teachpyx/helpsphinx/c_parallelisation/thread.html)